### **Features**

- **Protocol**
	- **– USB Used as Physical Layer**
	- **– Device Firmware Upgrade Class Compliant**
	- **– USB Clock Auto-Configuration**
- **In-System Programming**
	- **– Read/Write Flash and EEPROM Memories**
	- **– Read Device ID**
	- **– Full-chip Erase**
	- **– Read/Write Configuration Bytes**
	- **– Security Setting from ISP Command**
	- **– Remote Application Start Command**
- **In-Application Programming/Self Programming (IAP)**
	- **– Read/Write Flash and EEPROM Memories**
	- **– Read Device ID**
	- **– Block Erase**
	- **– Read/Write Configuration Bytes**
	- **– Bootloader Start**

### **Description**

This document describes the USB bootloader functionalities as well as the USB protocol to efficiently perform operations on the on-chip Flash (EEPROM) memories. Additional information on the AT89C5131A product can be found in the AT89C5131A datasheet and the AT89C5131A errata sheet available on the Atmel web site.

The bootloader software package (binary) currently used for production is available from the Atmel web site.

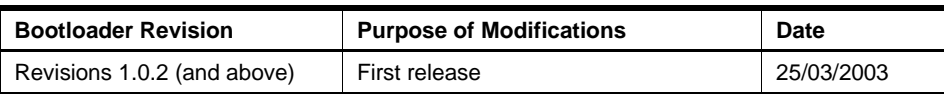

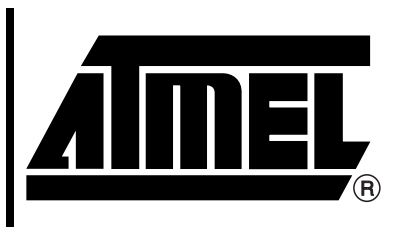

**USB Microcontrollers**

# **AT89C5131A USB Bootloader**

Rev.4287C–USB–11/04

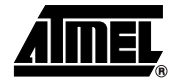

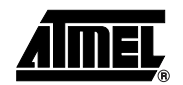

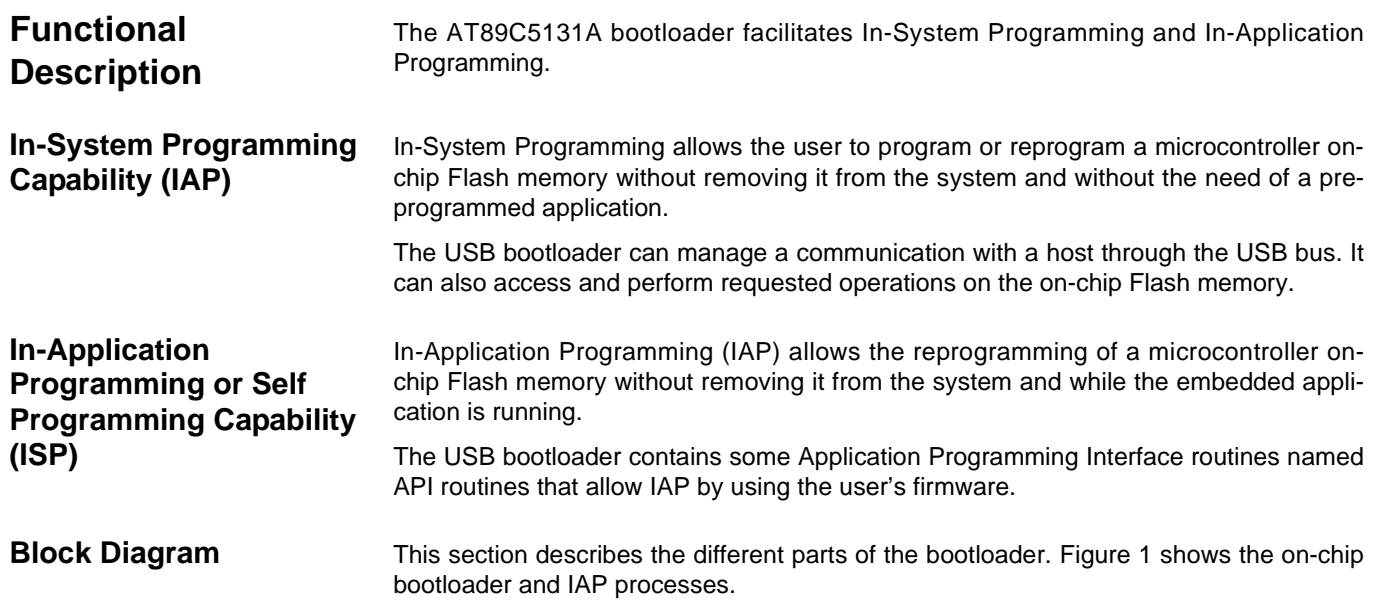

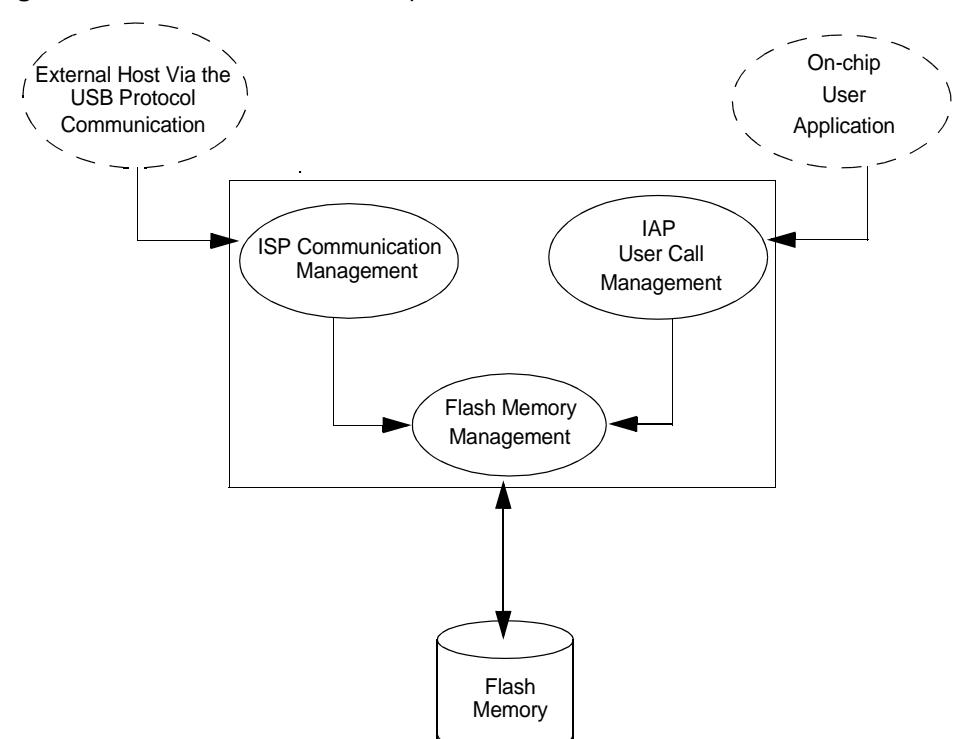

**Figure 1.** Bootloader Process Description

## **<sup>2</sup> AT89C5131A USB Bootloader**

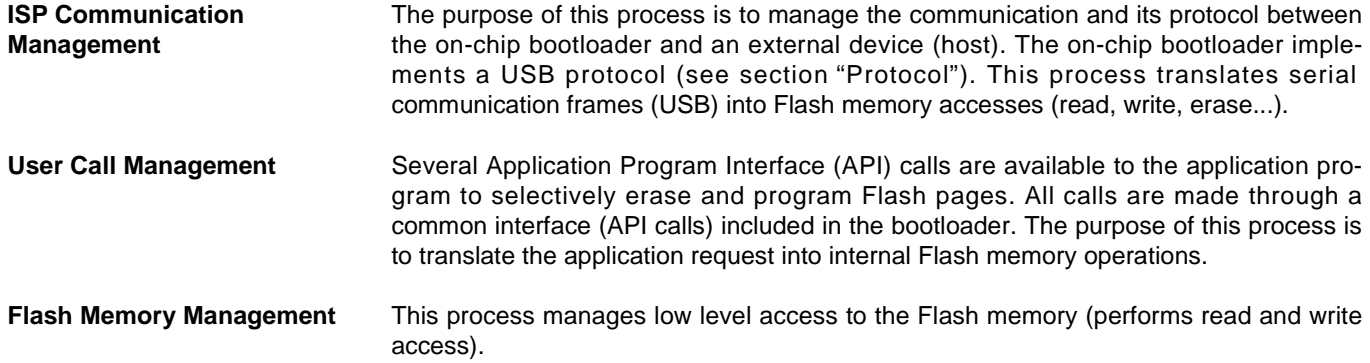

### **Bootloader Configuration**

**Configuration and Manufacturer Information**  The table below lists Configuration and Manufacturer byte information used by the bootloader. This information can be accessed through a set of API or ISP commands.

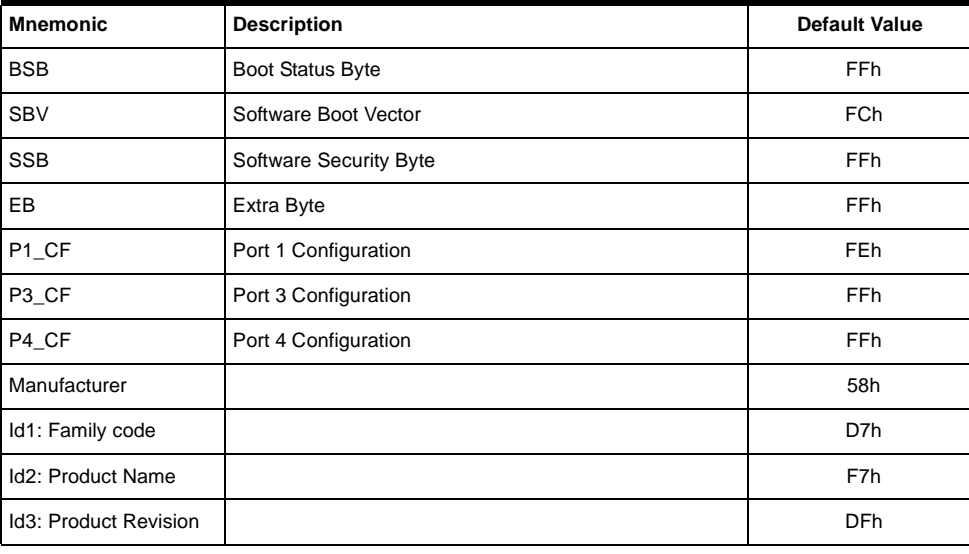

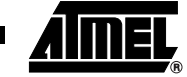

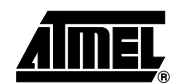

#### **Mapping and Default Value of Hardware Security Byte**

The 4 MSB of the Hardware Byte can be read/written by software (this area is called Fuse bits). The 4 LSB can only be read by software and written by hardware in parallel mode (with parallel programmer devices).

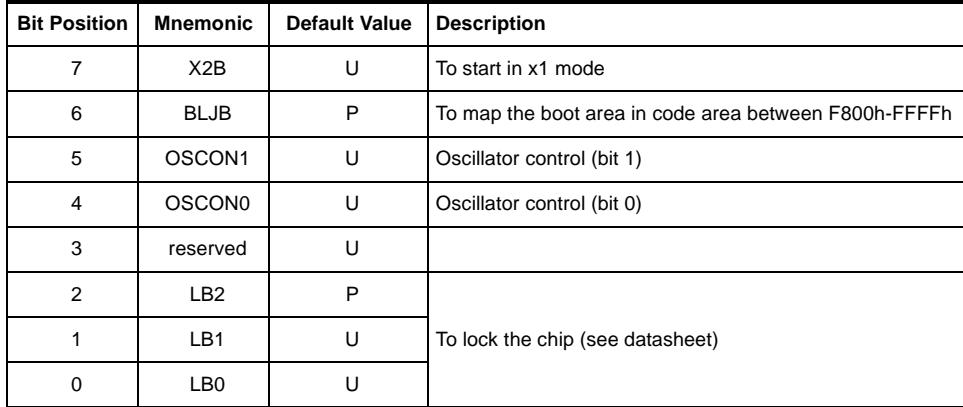

Note: U: Unprogrammed = 1

P: Program = 0

**Security** The bootloader has Software Security Byte (SSB) to protect itself from user access or ISP access.

> The Software Security Byte (SSB) protects from ISP accesses. The command "Program Software Security Bit" can only write a higher priority level. There are three levels of security:

- Level 0: **NO\_SECURITY** (FFh) This is the default level. From level 0, one can write level 1 or level 2.
- Level 1: **WRITE\_SECURITY** (FEh) In this level it is impossible to write in the Flash memory. The Bootloader returns an err\_WRITE status. From level 1, one can write only level 2.
- Level 2: **RD\_WR\_SECURITY** (FCh) Level 2 forbids all read and write accesses to/from the Flash memory. The Bootloader returns an err\_WRITE or an err\_VENDOR status.

Only a full chip erase command can reset the software security bits.

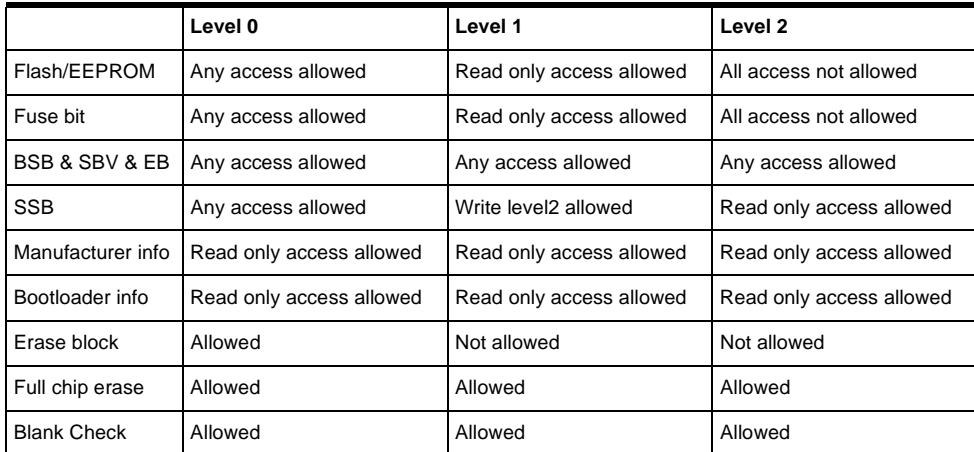

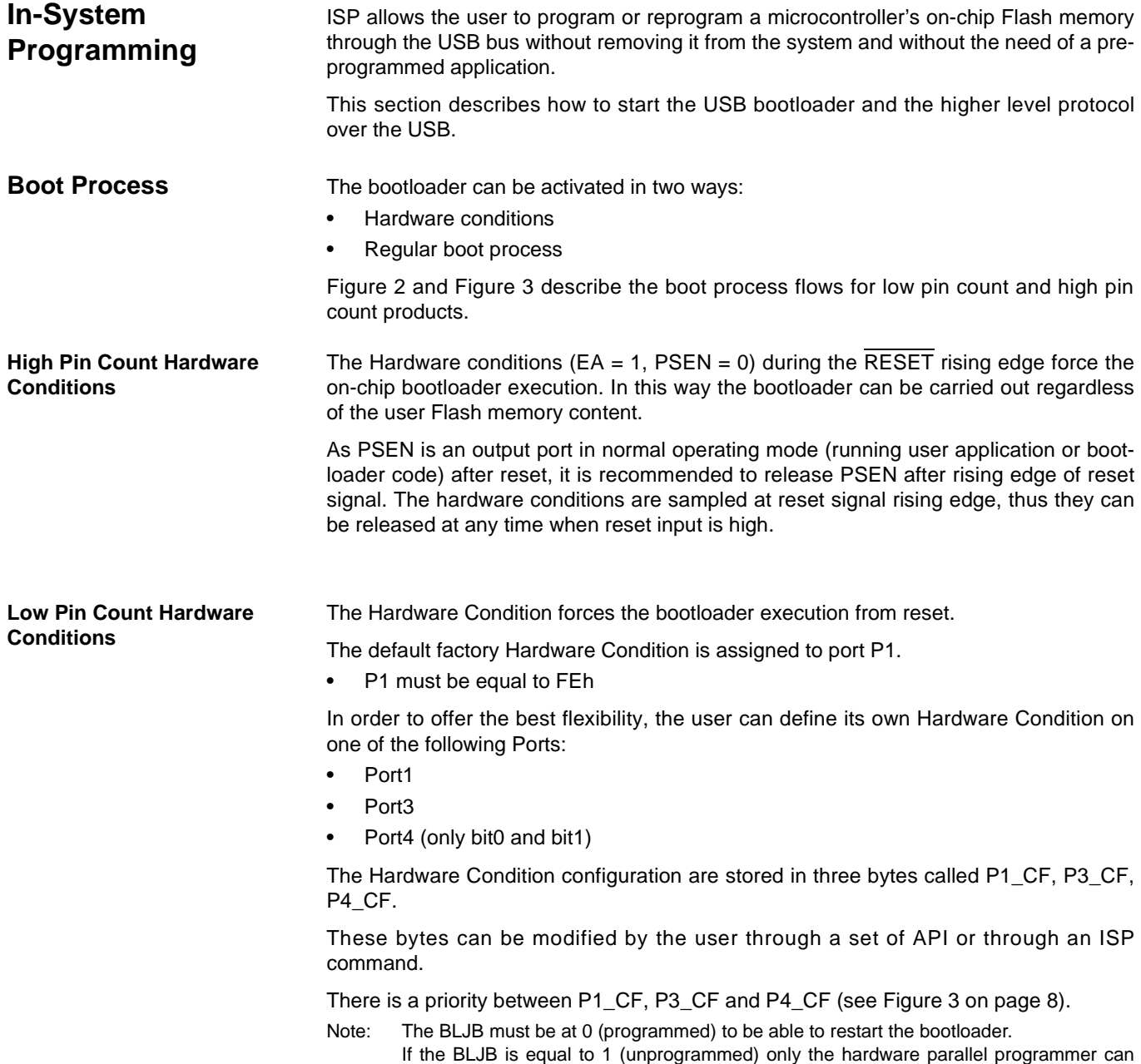

change this bit (see AT89C5131A datasheet for more details).

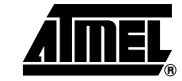

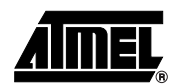

**Software Boot Vector** The default value [FF]00h is used in ISP mode. The boot address is, in this mode, the lowest adress of FM1 USB bootloader.

> The Software Boot Vector (SBV) can be used to force the execution of a user bootloader starting at address [SBV]00h in the application area (FM0).

The way to start this user bootloader is described in section "Boot Process".

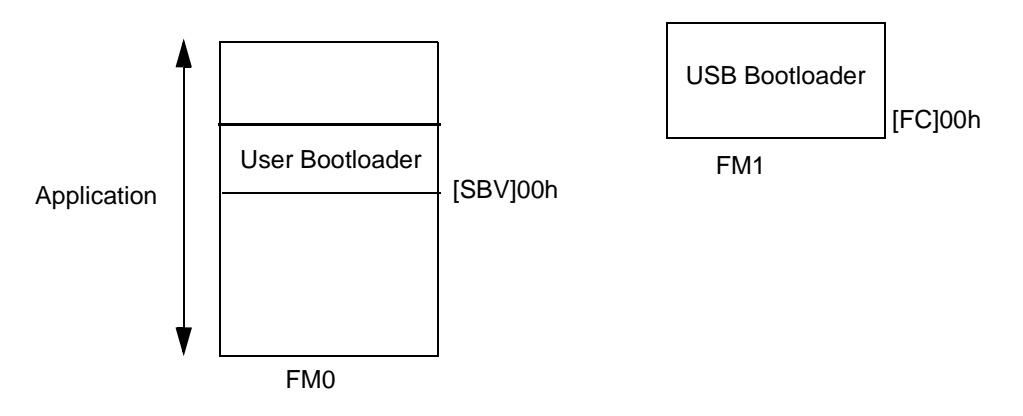

**FLIP Software Program** FLIP is a PC software program running under Windows® 9x/Me/2000/XP and Linux® which can be used in ISP mode and which supports all Atmel C51 Flash microcontroller and USB protocol communication media.

The FLIP software program is free and is available from the Atmel web site.

## **<sup>6</sup> AT89C5131A USB Bootloader**

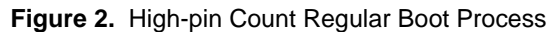

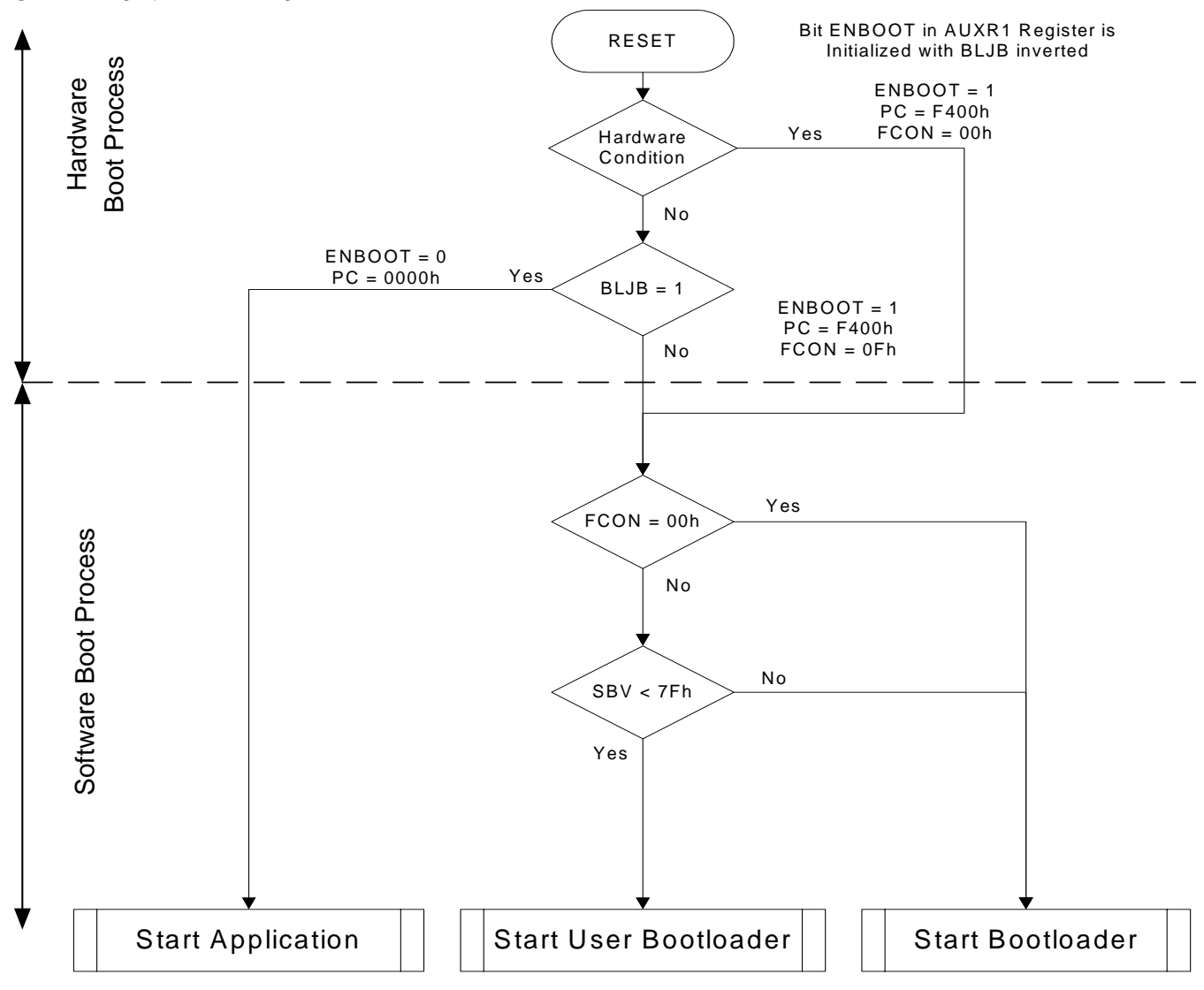

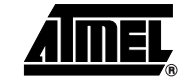

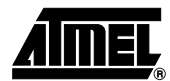

**Figure 3.** Low-pin Count Regular Boot Process

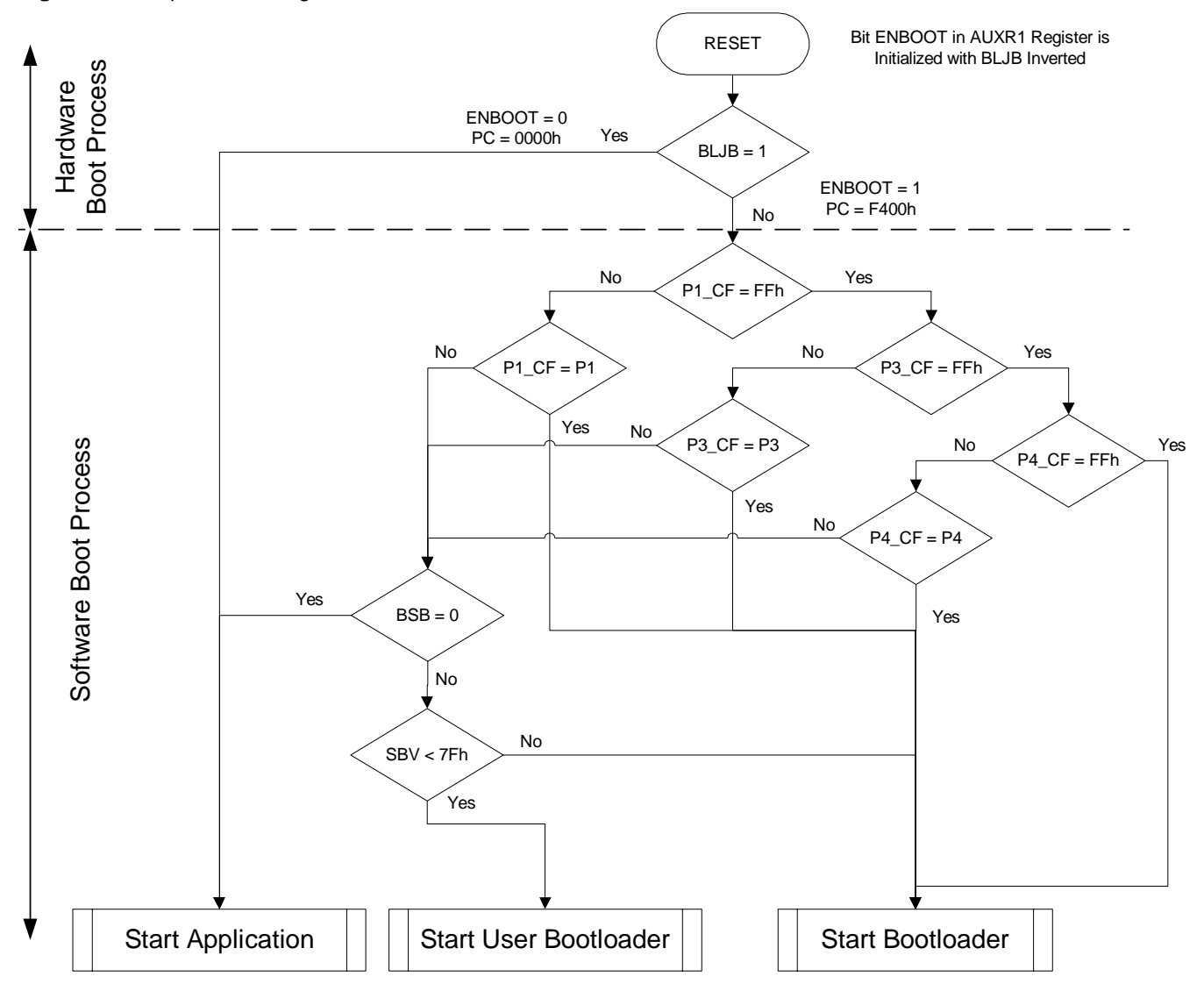

**Physical Layer** The USB norm specifies all the transfers over the USB line. The USB specification also includes several CLASS and SUB-CLASS specifications. These stand-alone documents are used by the manufacturer to implement a USB link between a PC and a device supporting the In System Programming. Mostly, the USB specification is implemented by hardware (automatic reply, handshakes, timings, ...) and the USB Classes and Sub-Classes are implemented by software at a data level.

#### **Figure 4.** USB Bus Topography

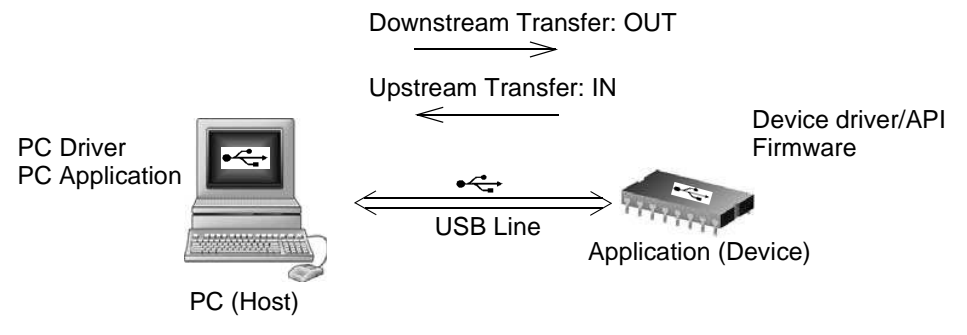

The USB is used to transmit information that has the following configuration:

- USB DFU using the Default Control Endpoint only (endpoint 0) with a 32 bytes length.
- 48 MHz for USB controller: USB clock configuration performed by the bootloader

#### **48 MHz Frequency Auto-Configuration**

The bootloader includes a function which will automatically setup the PLL frequency (48MHz) versus the different XTAL configuration used on the application.

The table below shows the allowed frequencies compatible with the USB bootloader 48 MHz auto-generation.

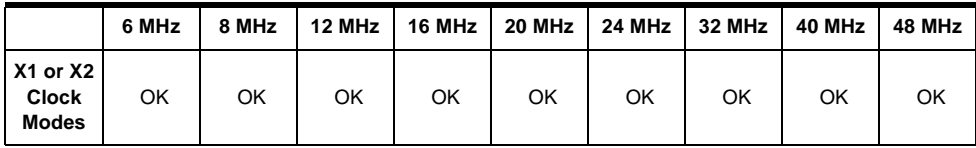

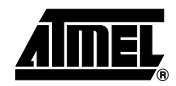

**Figure 5.** 48 MHz Frequency Auto-Configuration

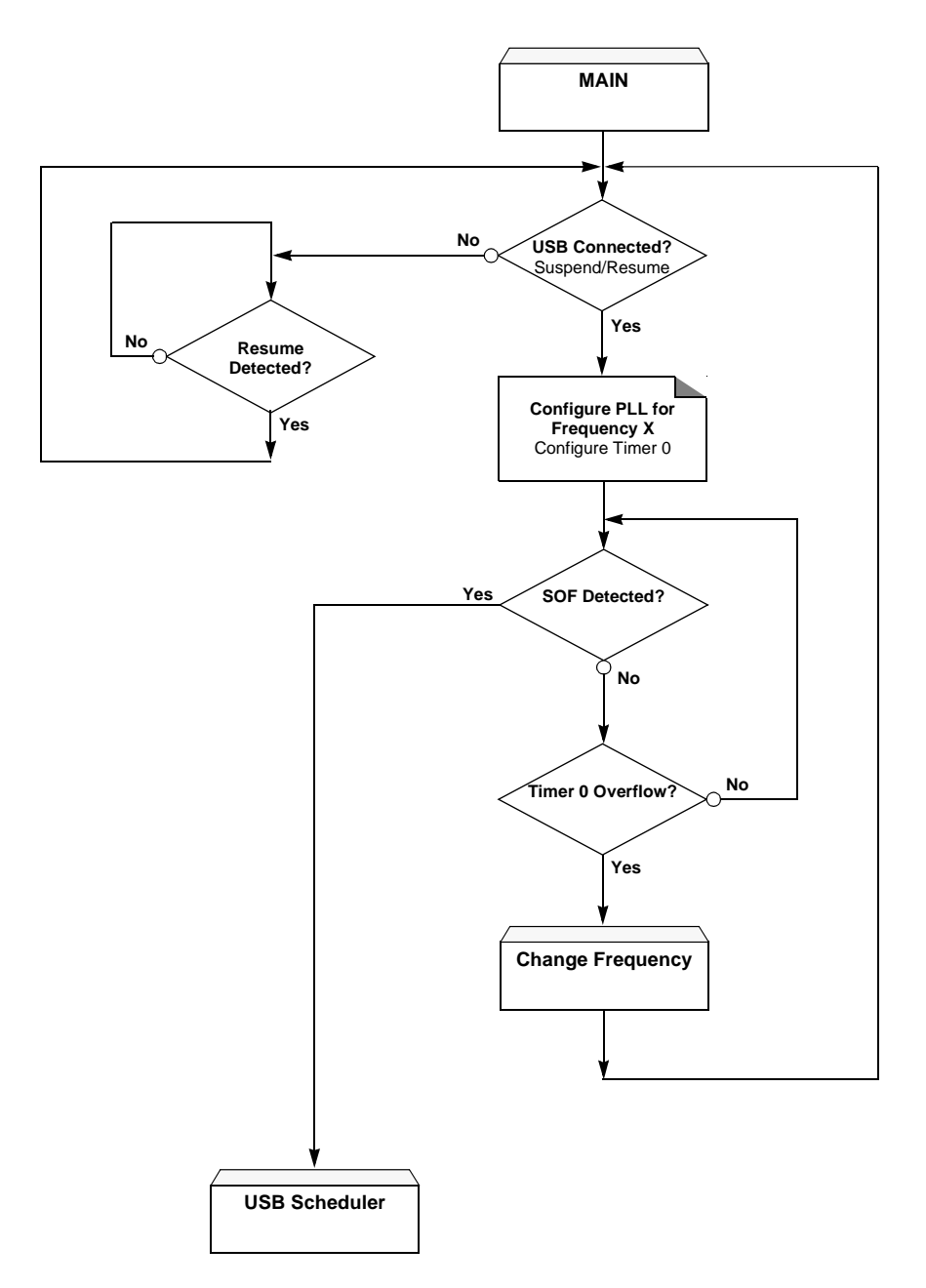

### **Protocol**

**Device Firmware Upgrade Introduction** Device Firmware Upgrade is the mechanism for accomplishing the task of upgrading the device firmware. Any class of USB device can exploit this capability by supporting the requirements specified in this document. Because it is impractical for a device to concurrently perform both DFU operations and its normal run-time activities, those normal activities must cease for the duration of the DFU operations. Doing so means that the device must change its operating mode; i.e., a printer is **not** a printer while it is undergoing a firmware upgrade; it is a PROM programmer. However, a device that supports DFU is not capable of changing its mode of operation on its own. External (human or host operating system) intervention is required.

#### **DFU Specific Requests**

In addition of the USB standard requests, 7 DFU class-specific requests are employed to accomplish the upgrade operations (Table 1):

| <b>Rapie 1.</b> DI O Class-specific Requests |                   |          |               |         |               |
|----------------------------------------------|-------------------|----------|---------------|---------|---------------|
| bmRequestType                                | bRequest          | wValue   | windex        | wLength | Data          |
| 0010 0001b                                   | DFU DETACH (0)    | wTimeout | Interface (4) | Zero    | none          |
| 0010 0001b                                   | DFU DNLOAD (1)    | wBlock   | Interface (4) | Length  | Firmware      |
| 1010 0001b                                   | DFU UPLOAD (2)    | wBlock   | Interface (4) | Length  | Firmware      |
| 1010 0001b                                   | DFU GETSTATUS (3) | Zero     | Interface (4) | 6       | <b>Status</b> |
| 0010 0001b                                   | DFU CLRSTATUS (4) | Zero     | Interface (4) | Zero    | none          |
| 1010 0001b                                   | DFU GETSTATE (5)  | Zero     | Interface (4) |         | State         |
| 0010 0001b                                   | DFU ABORT (6)     | Zero     | Interface (4) | Zero    | none          |

**Table 1.** DFU Class-specific Requests

**DFU Descriptors Set** The device exports the DFU descriptor set, which contains:

- A DFU device descriptor
- A single configuration descriptor
- A single interface descriptor (including descriptors for alternate settings, if present)
- A single functional descriptor

DFU Device Descriptor This descriptor is only present in the DFU mode descriptor set. The DFU class code is reported in the bDeviceClass field of this descriptor.

#### **Table 2.** USB Parameters

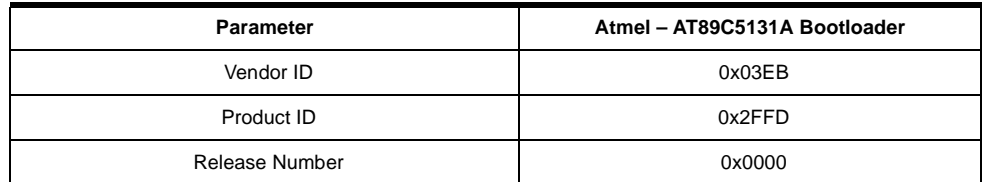

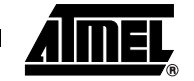

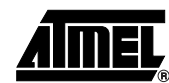

#### **Table 3.** DFU Mode Device Descriptor

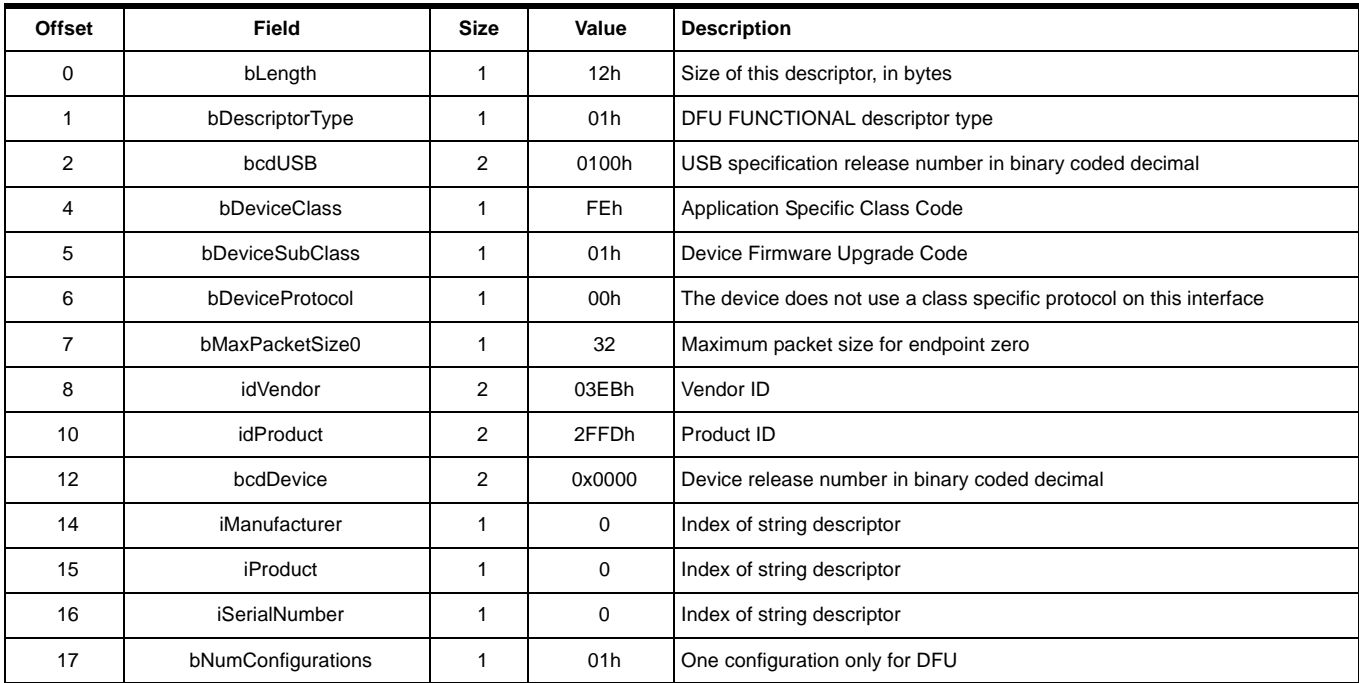

DFU Configuration Descriptor This descriptor is identical to the standard configuration descriptor described in the USB DFU specification version 1.0, with the exception that the bNumInterfaces field must contain the value 01h.

DFU Interface Descriptor This is the descriptor for the only interface available when operating in DFU mode. Therefore, the value of the bInterfaceNumber field is always zero.

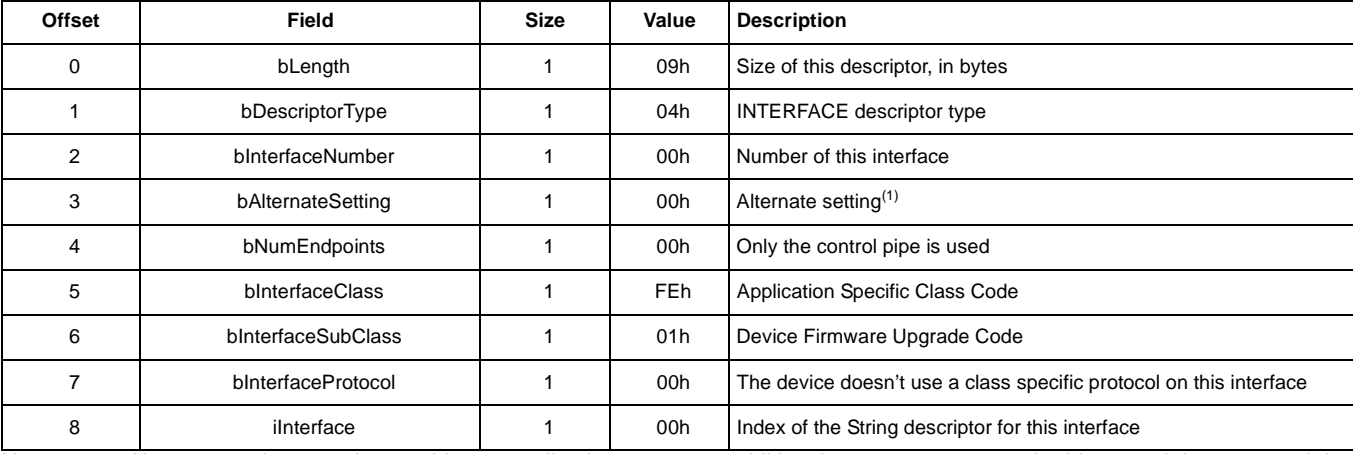

#### **Table 4.** DFU Mode Interface Descriptor

Note: 1. Alternate settings can be used by an application to access additional memory segments. In this case, it is suggested that each alternate setting employ a string descriptor to indicate the target memory segment; e.g., "EEPROM". Details concerning other possible uses of alternate settings are beyond the scope of this document. However, their use is intentionally not restricted because the authors anticipate that implementers will devise additional creative uses for alternate settings.

### DFU Functional Descriptor

### **Table 5.** DFU Functional Descriptor

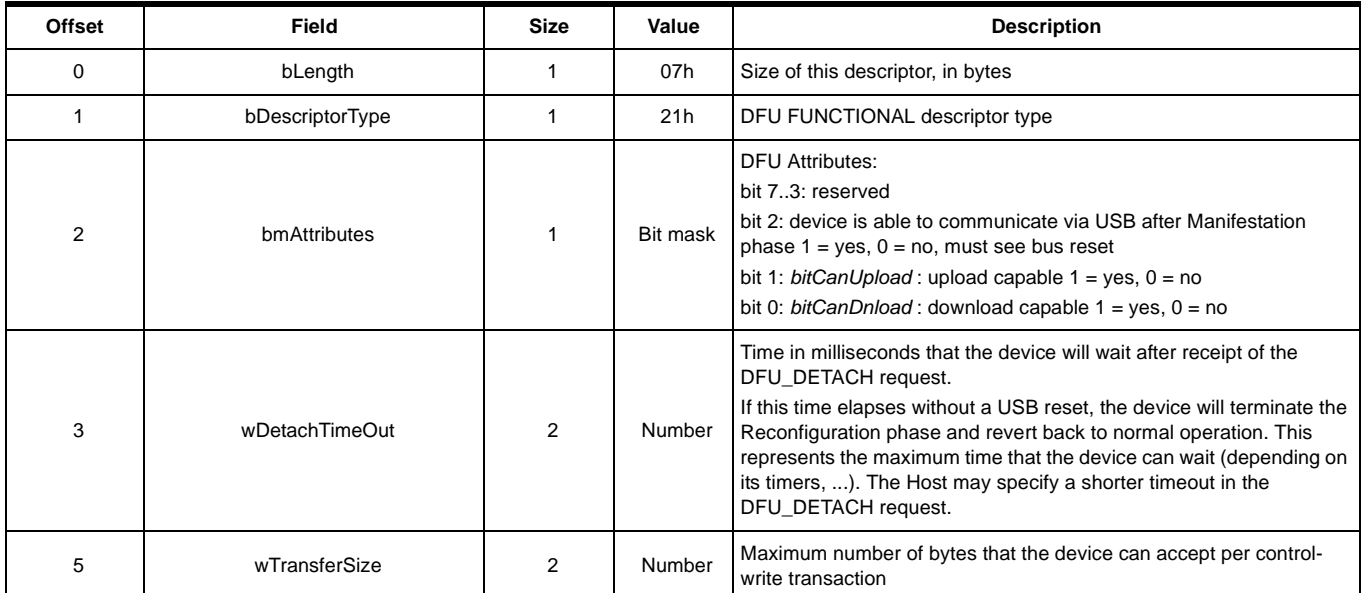

### **Command Description** This protocol allows to:

- Initiate the communication
- Program the Flash or EEPROM Data
- Read the Flash or EEPROM Data
- Program Configuration Information
- Read Configuration and Manufacturer Information
- Erase the Flash
- Start the application

Overview of the protocol is detailed in Appendix-A.

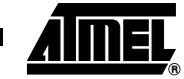

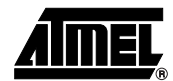

### **Device Status**

Get Status The Host employs the DFU\_GETSTATUS request to facilitate synchronization with the device. This status gives information on the execution of the previous request: in progress/OK/Fail/...

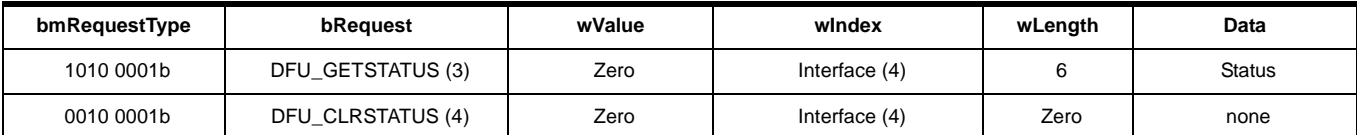

The device responds to the DFU\_GETSTATUS request with a payload packet containing the following data:

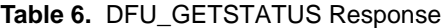

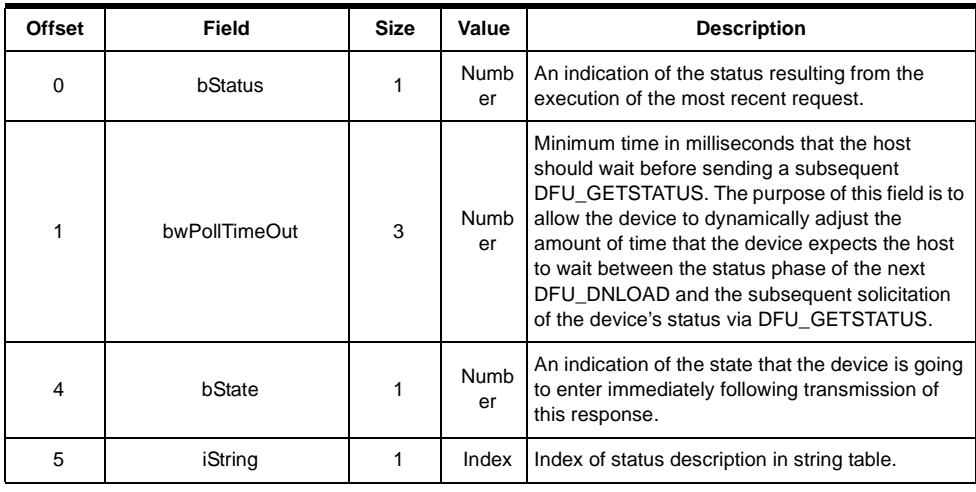

### **Table 7.** bStatus values

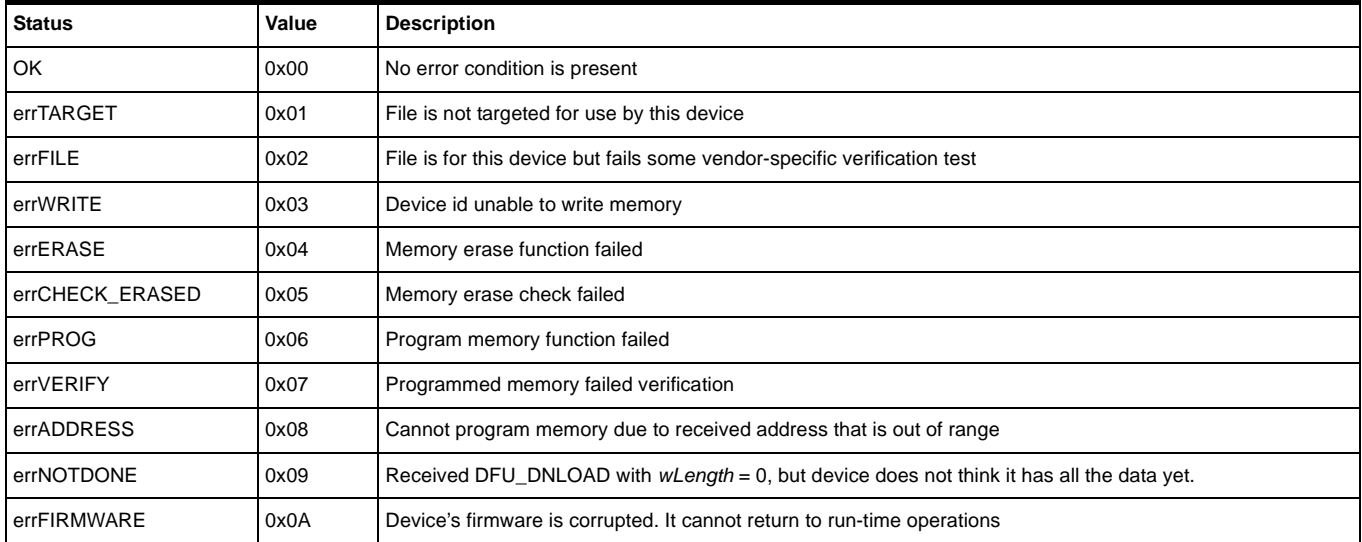

## **<sup>14</sup> AT89C5131A USB Bootloader**

#### Table 7. **bStatus values** (Continued)

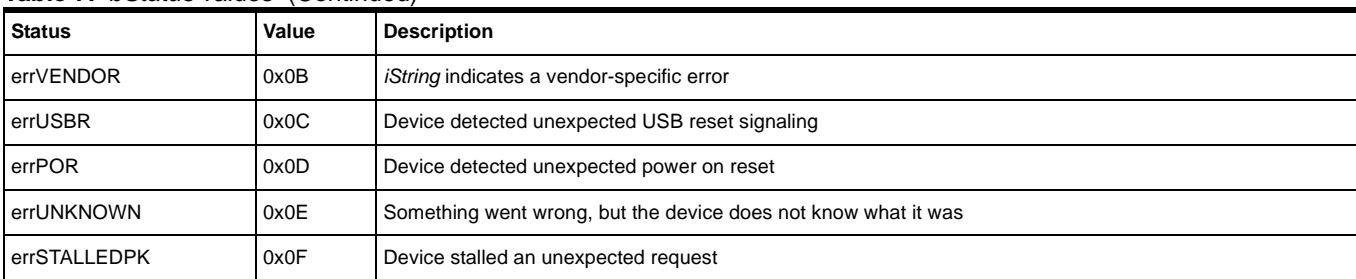

#### **Table 8.** bState Values

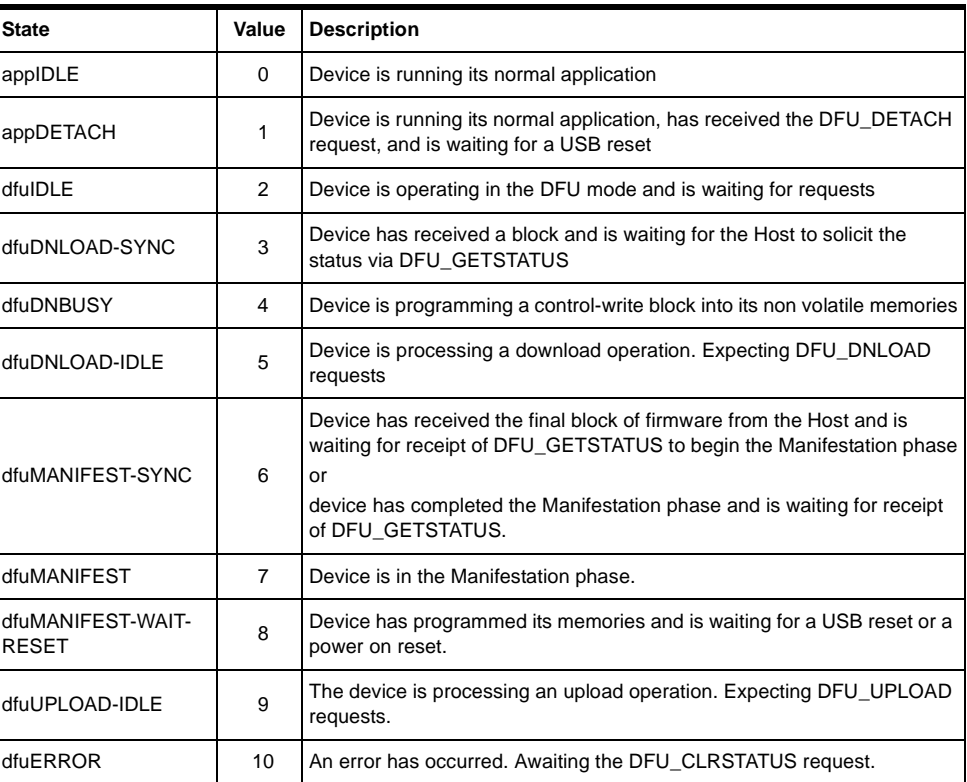

Clear Status **Any time the device detects an error and reports an error indication status to the host in** the response to a DFU\_GETSTATUS request, it enters the dfuERROR state. The device cannot transition from the dfuERROR state, after reporting any error status, until after it has received a DFU\_CLRSTATUS request. Upon receipt of DFU\_CLRSTATUS, the device sets a status of OK and transitions to the dfuIDLE state. Only then is it able to transition to other states.

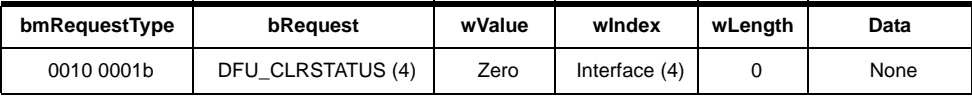

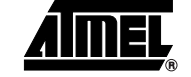

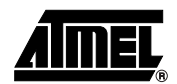

Device State This request solicits a report about the state of the device. The state reported is the current state of the device with no change in state upon transmission of the response. The values specified in the bState field are identical to those reported in DFU\_GETSTATUS.

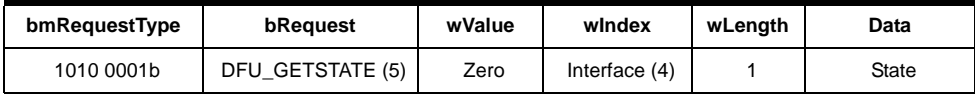

DFU\_ABORT request The DFU\_ABORT request enables the device to exit from certain states and return to the DFU\_IDLE state. The device sets the OK status on receipt of this request. For more information, see the corresponding state transition summary.

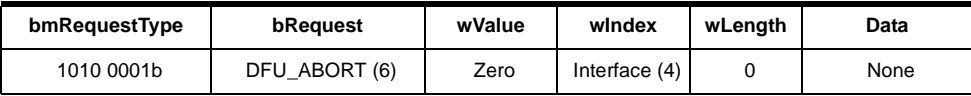

**Programming the Flash or EEPROM Data** The firmware image is downloaded via control-write transfers initiated by the DFU\_DNLOAD class-specific request. The host sends between bMaxPacketSize0 and wTransferSize bytes to the device in a control-write transfer. Following each downloaded block, the host solicits the device status with the DFU\_GETSTATUS request.

> As described in the USB DFU Specification, "Firmware images for specific devices are, by definition, vendor specific. It is therefore required that target addresses, record sizes, and all other information relative to supporting an upgrade are encapsulated within the firmware image file. It is the responsibility of the device manufacturer and the firmware developer to ensure that their devices can consume these encapsulated data. With the exception of the DFU file suffix, the content of the firmware image file is irrelevant to the host."

Firmware image:

- 32 bytes: Command
- X bytes: X is the number of byte (00h) added before the first significative byte of the firmware. The X number is calculated to align the beginning of the firmware with the flash page.  $X = start\_address$  [32]. For example, if the start address is 00AFh  $(175d)$ ,  $X = 175$   $[32] = 15$ .
- The firmware
- The DFU Suffix on 16 Bytes.

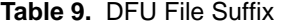

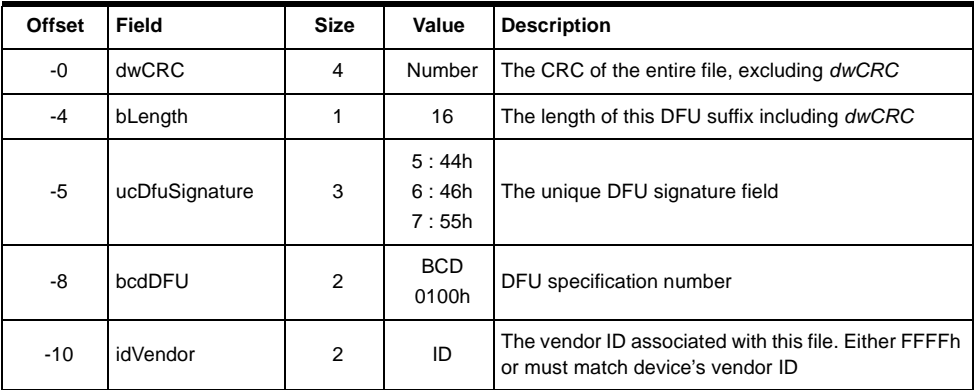

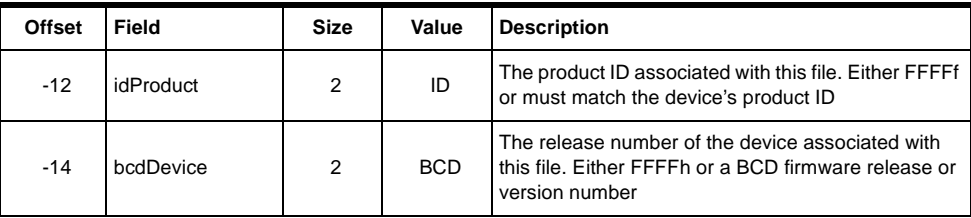

#### Request From Host

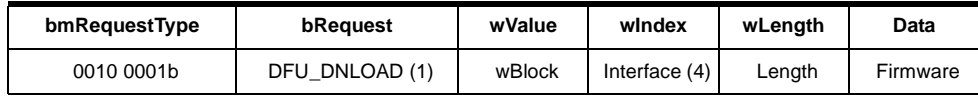

#### Write Command

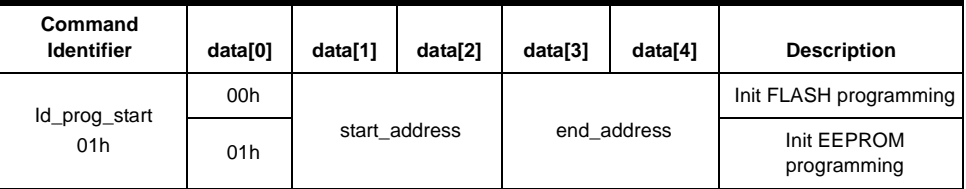

The write command is 6 bytes long. In order to reach the USB specification of the Control type transfers, the write command is completed with  $26$  (= 32 - 6) non-significant bytes. The total length of the command is then 32 bytes, which is the length of the Default Control Endpoint.

Firmware The firmware can now be downloaded to the device. In order to be in accordance with the Flash page size (128 bytes), X non-significant bytes are added before the first byte to program. The X number is calculated to align the beginning of the firmware with the Flash page.  $X = \text{start}\_$ address [32]. For example, if the start address is 00AFh (175d), X  $= 175 [32] = 15.$ 

DFU Suffix The DFU suffix of 16 bytes are added just after the last byte to program. This suffix is reserved for future use.

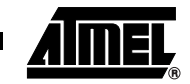

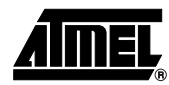

#### **Figure 6.** Example of Firmware Download Zero Length DFU\_DNLOAD Request

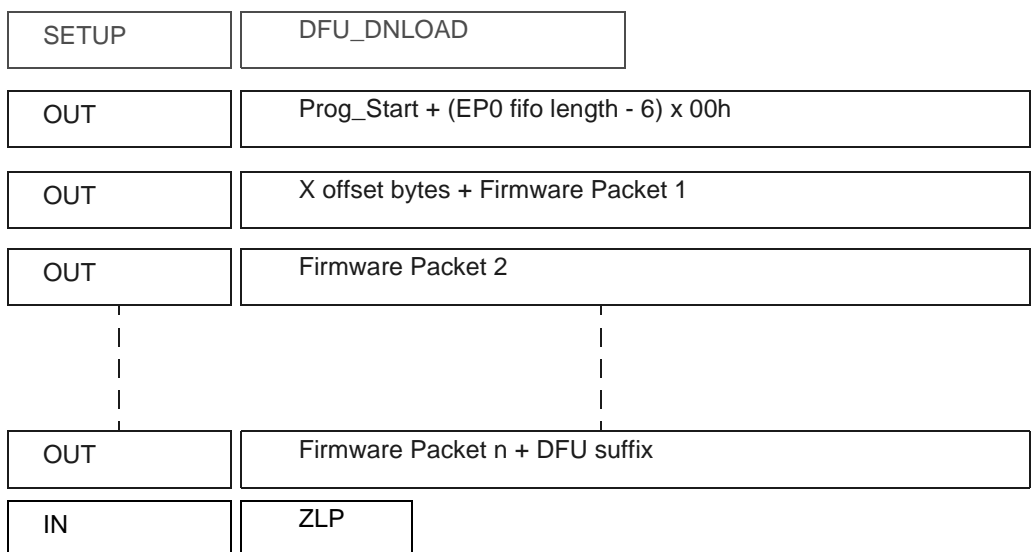

The Host sends a DFU\_DNLOAD request with the wLength field cleared to 0 to the device to indicate that it has completed transferring the firmware image file. This is the final payload packet of a download operation.

This operation should be preceded by a Long Jump address specification using the corresponding Flash command.

Answers from Bootloader After each program request, the Host can request the device state and status by sending a DFU\_GETSTATUS message. If the device status indicates an error, the host can send a DFU\_CLRSTATUS request to the device.

### **Reading the Flash or EEPROM Data**

The flow described below allows the user to read data in the Flash memory or in the EEPROM data memory. A blank check command on the Flash memory is possible with this flow.

This operation is performed in 2 steps:

- 1. DFU\_DNLOAD request with the read command (6 bytes)
- 2. DFU\_UPLOAD request which correspond to the immediate previous command.

First Request from Host The Host sends a DFU Download request with a Display command in the data field.

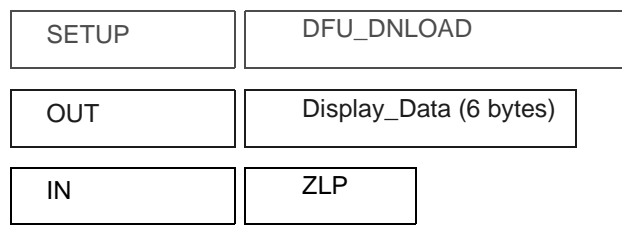

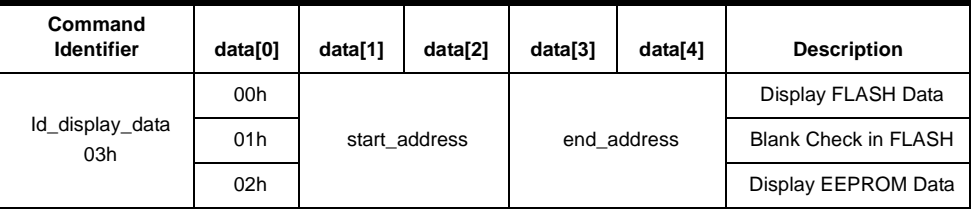

Second Request from Host The Host sends a DFU Upload request.

Answers from the Device The device send to the Host the firmware from the specified start address to the end address.

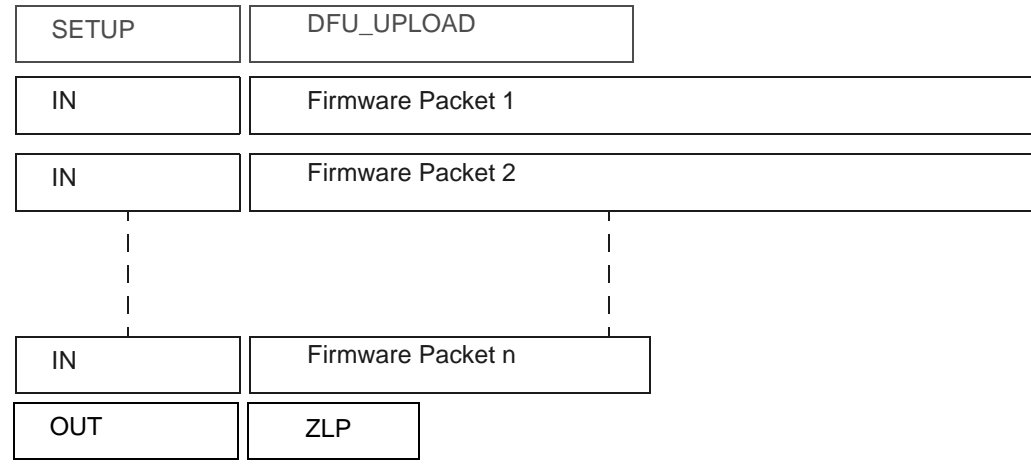

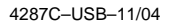

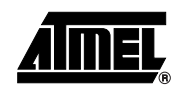

Answers from the Device to a Blank Check Command The Host controller send a GET\_STATUS request to the device. Once internal blank check has been completed, the device sends its status. • If the device status is "OK": the device memory is then blank and the device waits the next Host request. If the device status is "errCHECK\_ERASED": the device memory is not blank. The device waits for an DFU\_UPLOAD request to send the first address where the byte is not 0xFF. **Programming Configuration Information** The flow described below allows the user to program Configuration Information regarding the bootloader functionality. • Boot Process Configuration: – BSB

- SBV
- P1\_CF, P3\_CF and P4\_CF
- Fuse bits (BLJB, X2 and OSCON bits) (see section "Mapping and Default Value of Hardware Security Byte")

Take care that the Program Fuse bit command programs the 4 Fuse bits at the same time.

Request from Host To start the programming operation, the Host sends DFU\_DNLOAD request with the Write command in the data field (6 bytes).

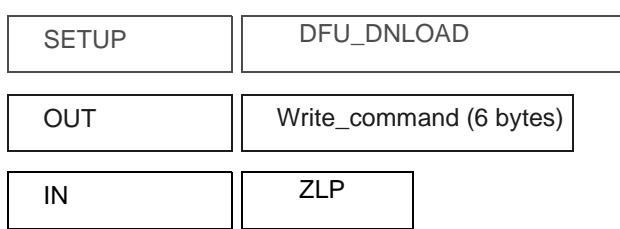

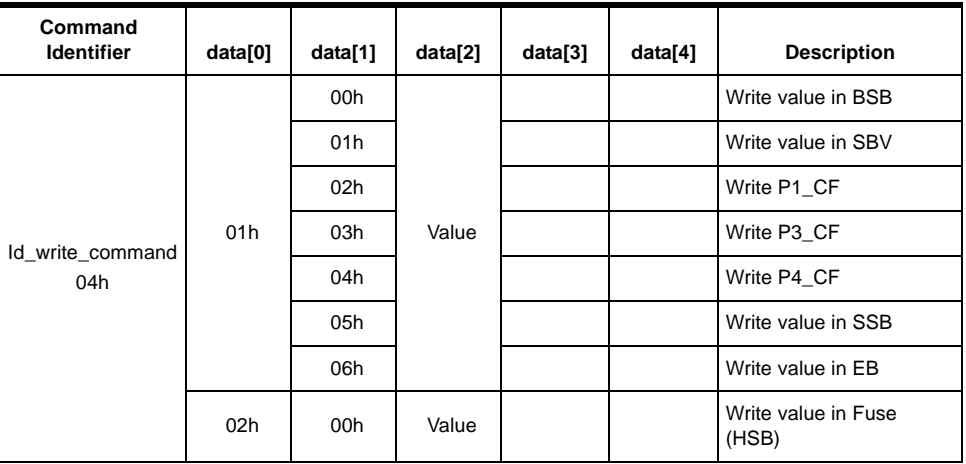

Answers From Bootloader The device has two possible answers to a DFU\_GETSTATUS request:

- If the chip is protected from program access, a "err\_WRITE" status is returned to the Host.
- Otherwise, the device status is "OK".

### **<sup>20</sup> AT89C5131A USB Bootloader**

#### **Reading Configuration Information or Manufacturer Information**

The flow described below allows the user to read the configuration or manufacturer information.

Requests From Host To start the programming operation, the Host sends DFU\_DNLOAD request with the Read command in the data field (2 bytes).

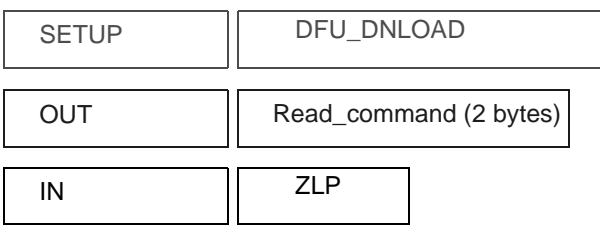

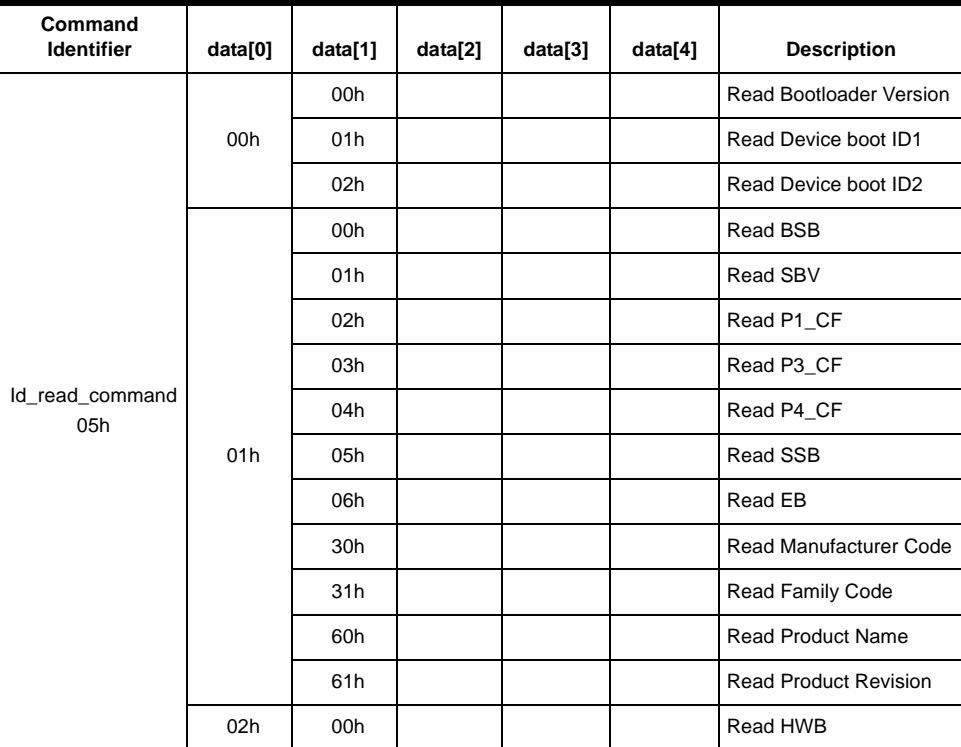

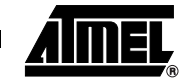

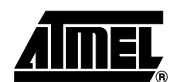

Answers from Bootloader The device has two possible answers to a DFU\_GETSTATUS request:

- If the chip is protected from program access, an "err\_VENDOR" status is returned to the Host.
- Otherwise, the device status is "OK". The Host can send a DFU\_UPLOAD request to the device in order the value of the requested field.

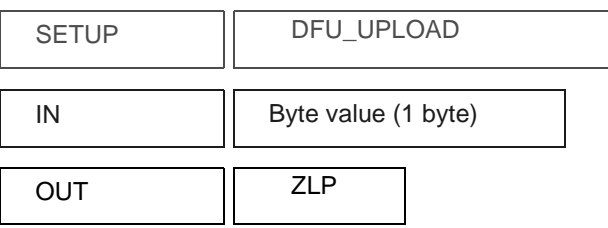

**Erasing the Flash** The flow described below allows the user to erase the Flash memory.

Two modes of Flash erasing are possible:

- Full Chip erase
- Block erase

The Full Chip erase command erases the whole Flash (32 Kbytes) and sets some Configuration Bytes at their default values:

- $\cdot$  BSB = FFh
- SBV = FFh
- SSB = FFh (NO\_SECURITY)

The Block erase command erases only a part of the Flash.

Three Blocks are defined in the AT89C5131A:

- block0 (From 0000h to 1FFFh)
- block1 (From 2000h to 3FFFh)
- block2 (From 4000h to 7FFFh)

#### Request from Host To start the erasing operation, the Host sends a DFU\_DNLOAD request with a Write Command in the data field (2 bytes).

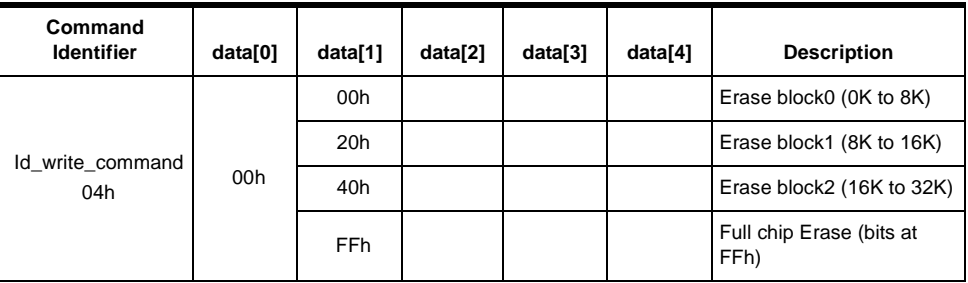

## **<sup>22</sup> AT89C5131A USB Bootloader**

Answers from Bootloader The device has two possible answers to a DFU\_GETSTATUS request: If the chip is protected from program access, a "err\_WRITE" status is returned to the Host. • Otherwise, the device status is "OK". The full chip erase is always executed whatever the Software Security Byte value is. **Starting the Application** The flow described below allows to start the application directly from the bootloader upon a specific command reception. Two options are possible: • Start the application with a reset pulse generation (using watchdog). When the device receives this command the watchdog is enabled and the bootloader enters a waiting loop until the watchdog resets the device. Take care that if an external reset chip is used the reset pulse in output may be wrong and in this case the reset sequence is not correctly executed.

Start the application without reset A jump at the address 0000h is used to start the application without reset.

To start the application, the Host sends a DFU\_DNLOAD request with the specified application start type in the data field (3 or 5bytes).

This request is immediately followed by a second DFU\_DNLOAD request with no data field to start the application with one of the 2 options.

Request From Host

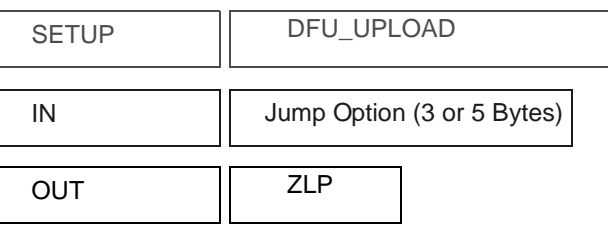

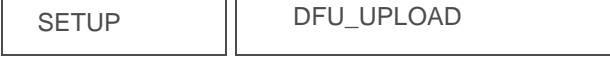

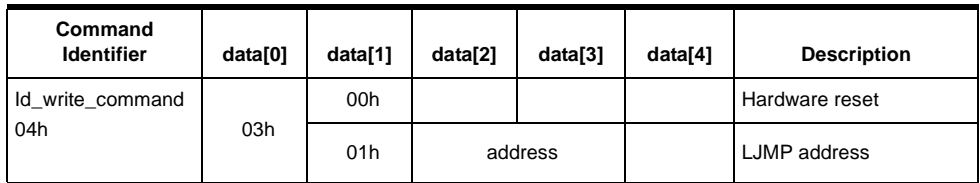

Answer from Bootloader No answer is returned by the device.

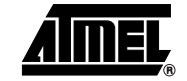

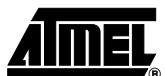

### **In-Application Programming/Self Programming**

The IAP allows to reprogram a microcontroller on-chip Flash memory without removing it from the system and while the embedded application is running.

The user application can call Application Programming Interface (API) routines allowing IAP. These API are executed by the bootloader.

To call the corresponding API, the user must use a set of Flash\_api routines which can be linked with the application.

Example of Flash\_api routines are available on the Atmel web site on the software package:

#### **C Flash Drivers for the AT89C5131A for Keil® Compilers**

The flash\_api routines on the package work only with the USB bootloader.

The flash\_api routines are listed in APPENDIX-B.

### **API Call**

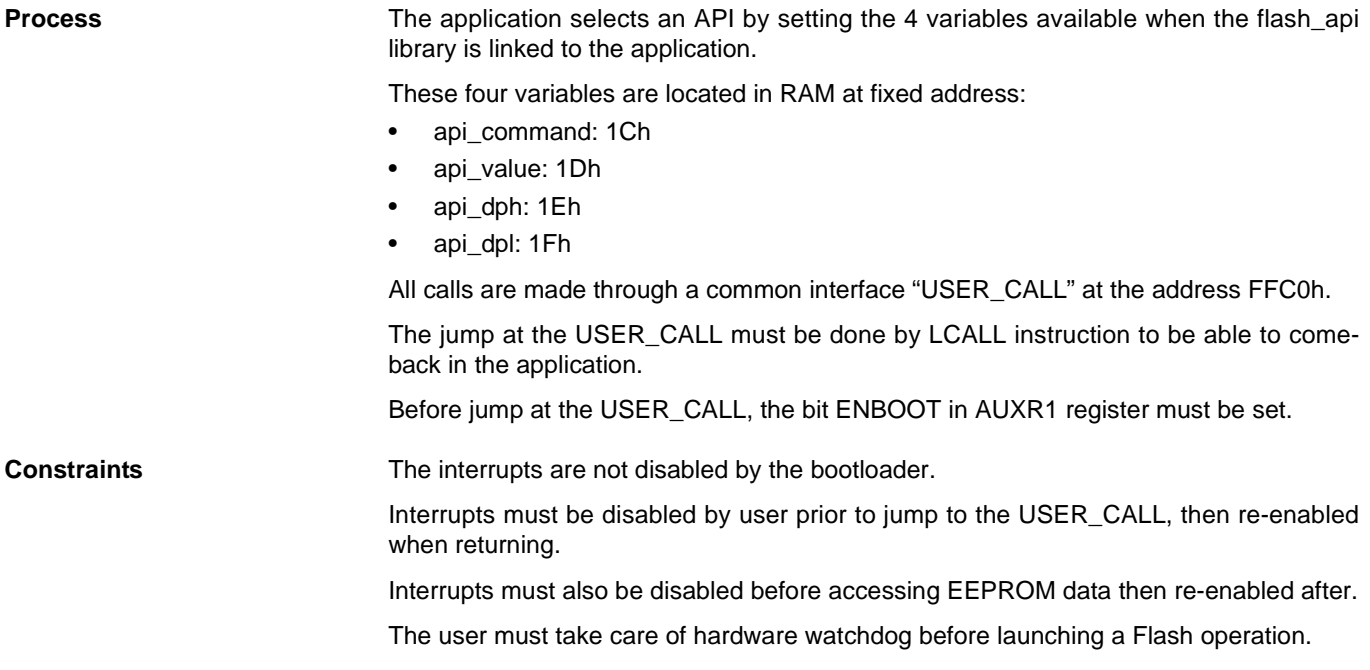

For more information regarding the Flash writing time see the AT89C5131A datasheet.

**API Commands** Several types of APIs are available:

- Read/Program Flash and EEPROM Data Memory
- Read Configuration and Manufacturer Information
- Program Configuration Information
- Erase Flash
- Start Bootloader

#### **Read/Program Flash and EEPROM Data Memory**

All routines to access EEPROM data are managed directly from the application without using bootloader resources.

To read the Flash memory the bootloader is not involved.

For more details on these routines see the AT89C5131A datasheet sections "Program/Code Memory" and "EEPROM Data Memory"

Two routines are available to program the Flash:

- \_\_api\_wr\_code\_byte
- \_\_api\_wr\_code\_page
- The application program load the column latches of the Flash then calls the \_api\_wr\_code\_byte or \_\_api\_wr\_code\_page see datasheet in section "Program/Code Memory".
- Parameter settings

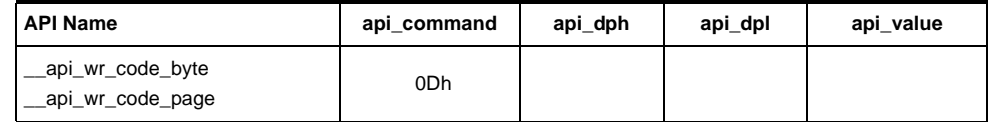

instruction: LCALL FFC0h.

Note: No special resources are used by the bootloader during this operation

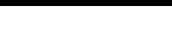

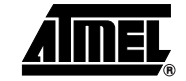

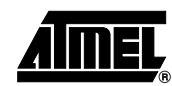

### **Read Configuration and Manufacturer Information**

• Parameter settings

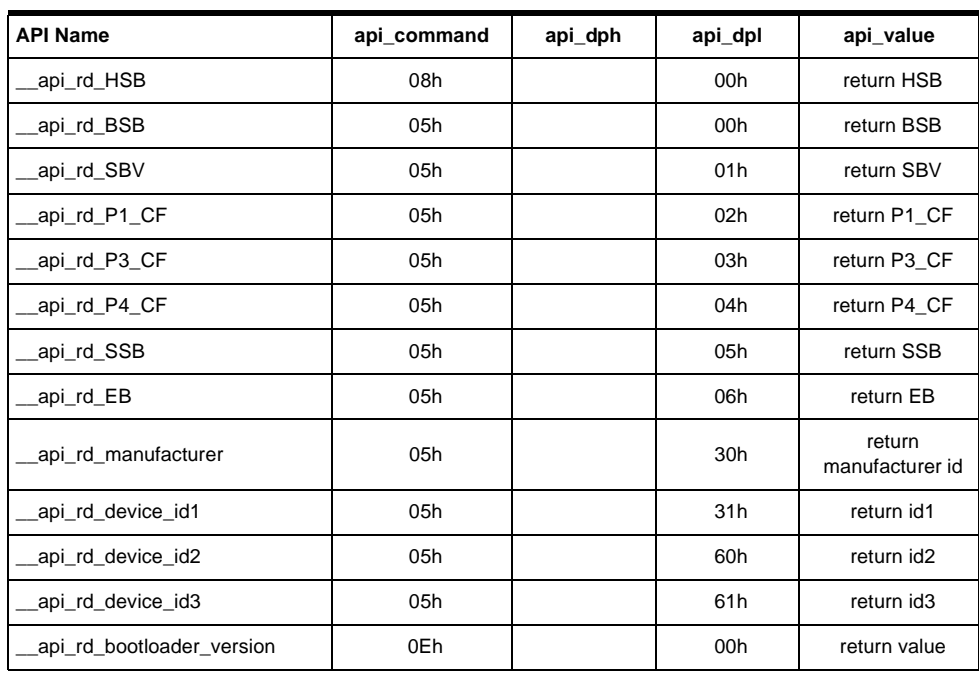

• Instruction: LCALL FFC0h.

- At the complete API execution by the bootloader, the value to read is in the api\_value variable.
- Note: No special resources are used by the bootloader during this operation

**Program Configuration Information**

• Parameter settings

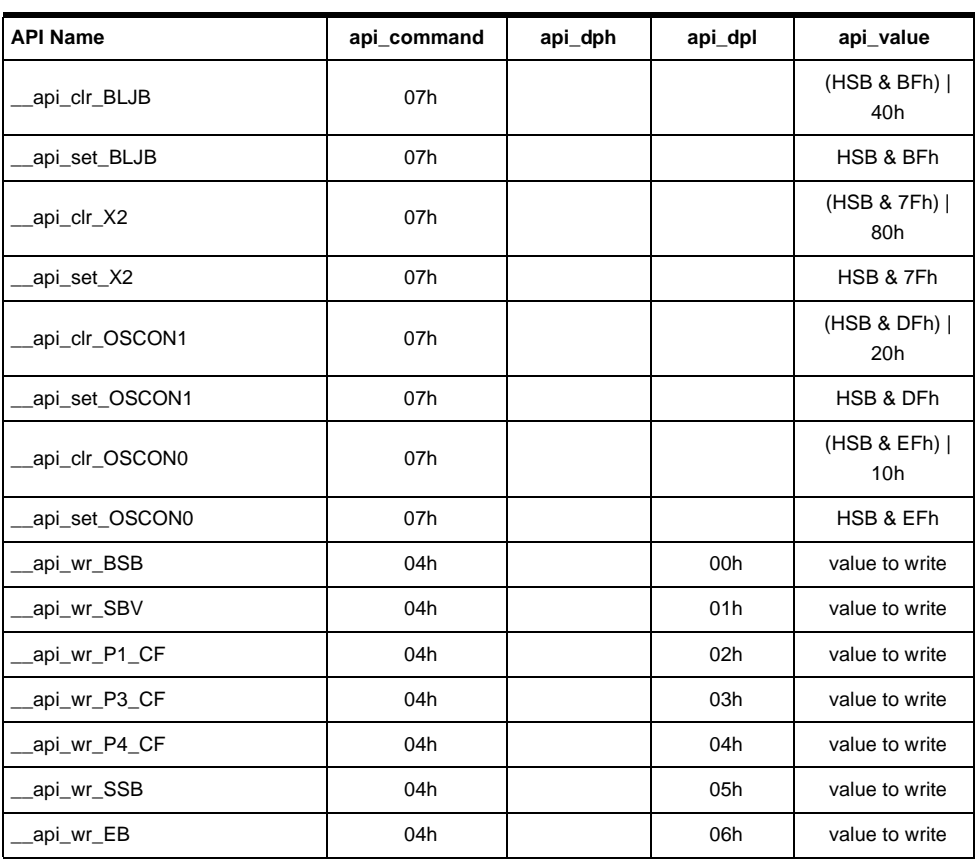

• instruction: LCALL FFC0h.

Notes: 1. See in the T89C51CC01 datasheet the time that a write operation takes. 2. No special resources are used by the bootloader during these operations.

**Erasing the Flash** The AT89C5131A Flash memory is divided in several blocks:

Block 0: from address 0000h to 1FFFh

Block 1: from address 2000h to 3FFFh

Block 2: from address 4000h to 7FFFh

These three blocks contain 128 pages.

• Parameter settings

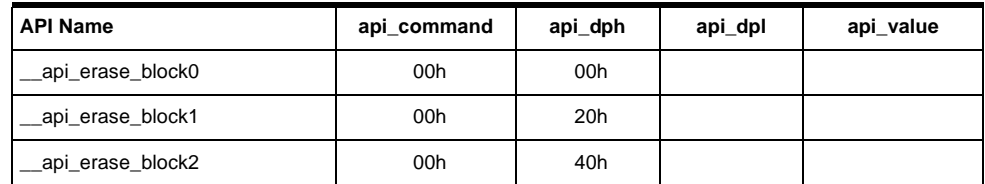

instruction: LCALL FFC0h.

- Notes: 1. See the AT89C5131A datasheet for the time that a write operation takes and this time must multiply by the number of pages.
	- 2. No special resources are used by the bootloader during these operations.

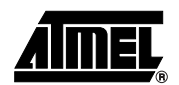

**Starting the Bootloader** This routine allows to start at the beginning of the bootloader as after a reset. After calling this routine the regular boot process is performed and the communication must be opened before any action.

- No special parameter setting
- Set bit ENBOOT in AUXR1 register
- instruction: LJUMP or LCALL at address F400h

### **Appendix-A**

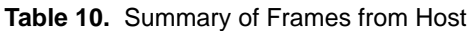

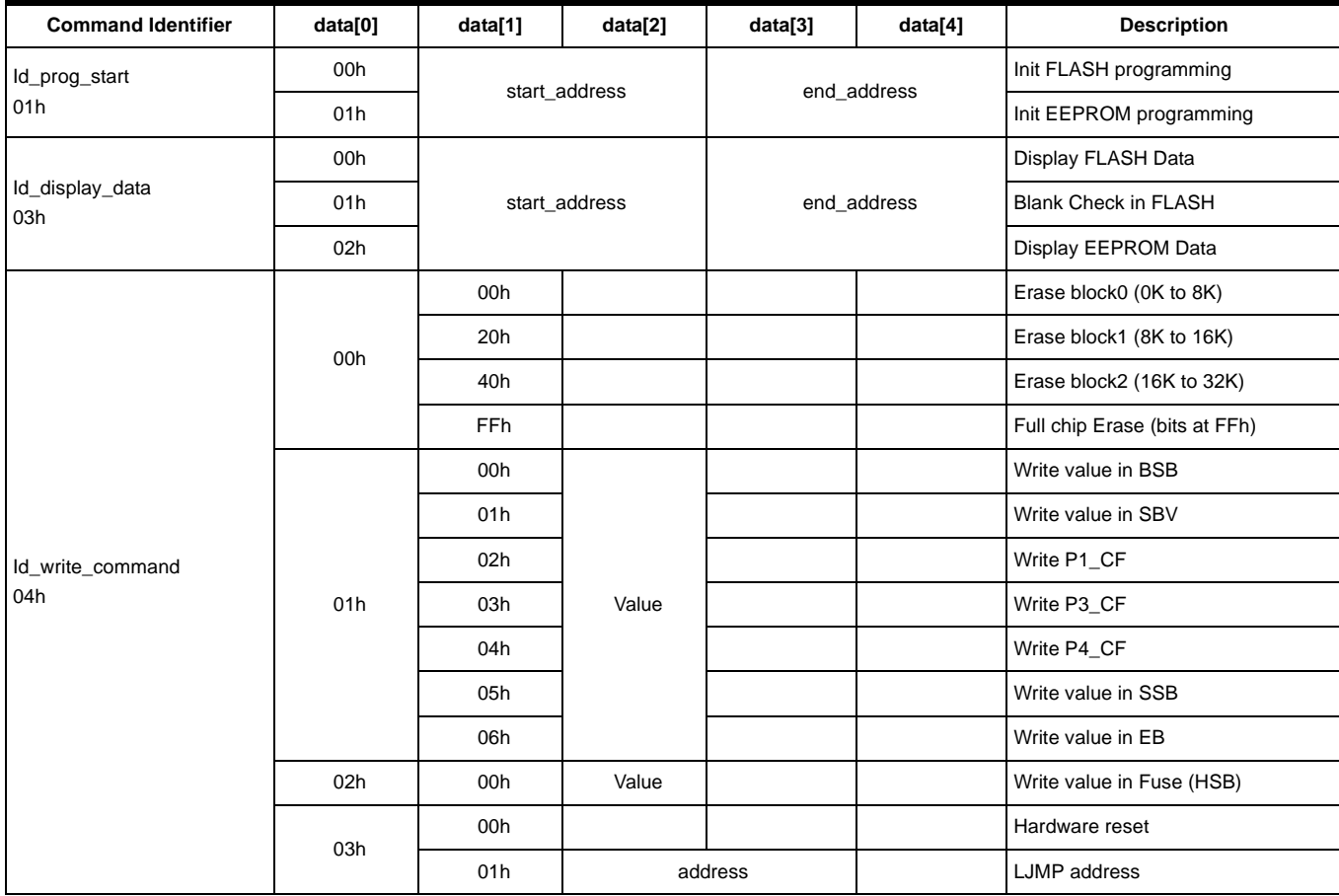

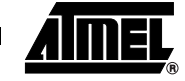

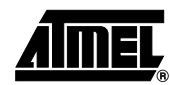

### **Table 10.** Summary of Frames from Host (Continued)

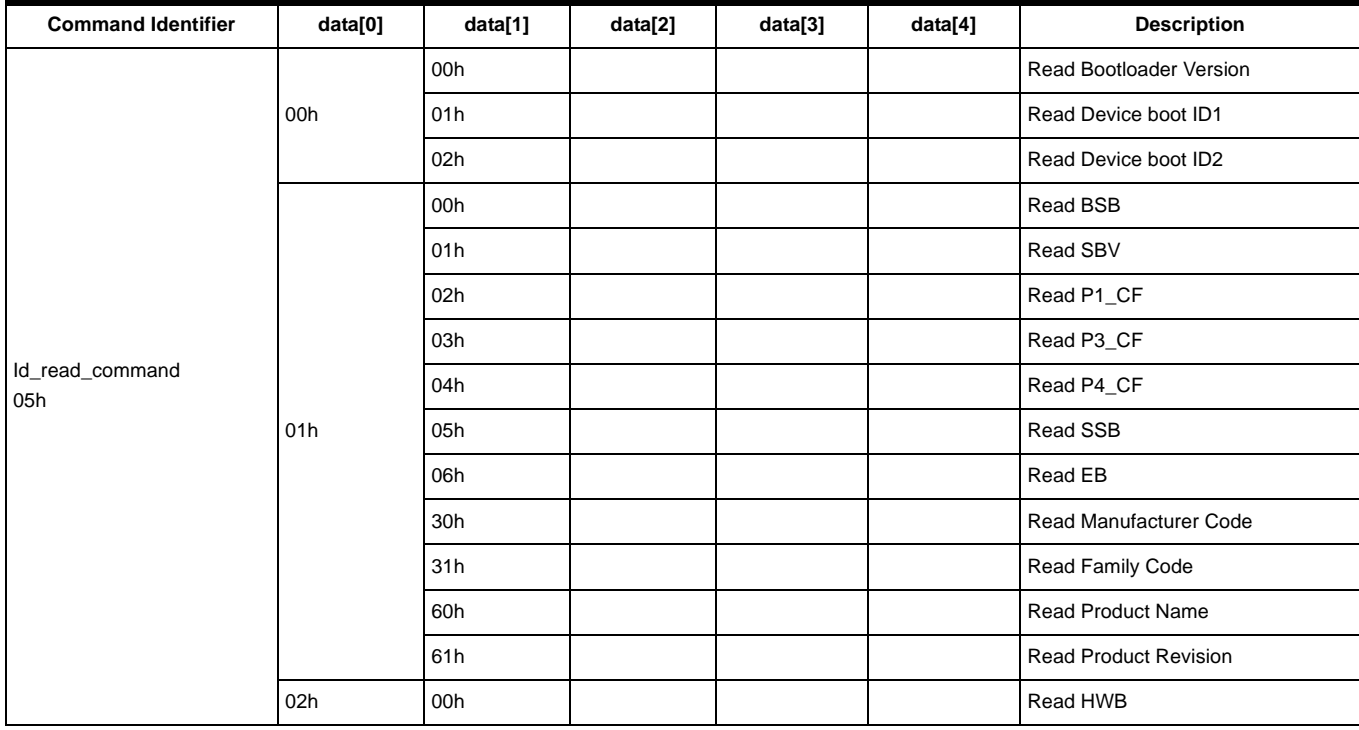

#### **Table 11.** DFU Class-specific Requests

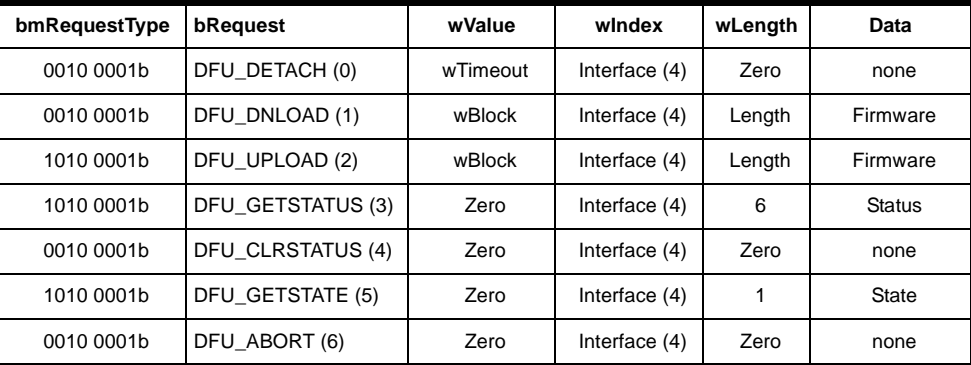

### **Table 12.** USB Parameters

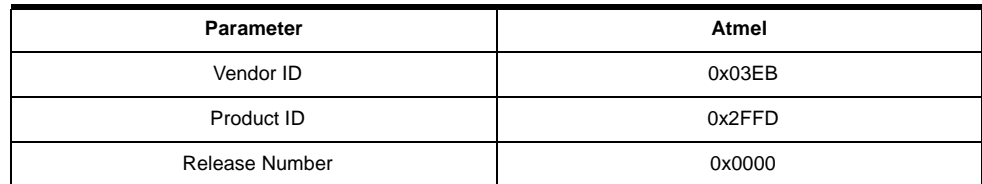

#### **Table 13.** Hardware Security Byte (HSB)

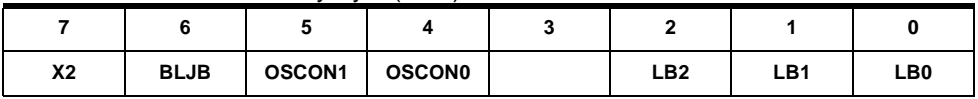

### **Appendix-2**

**Table 14.** API Summary

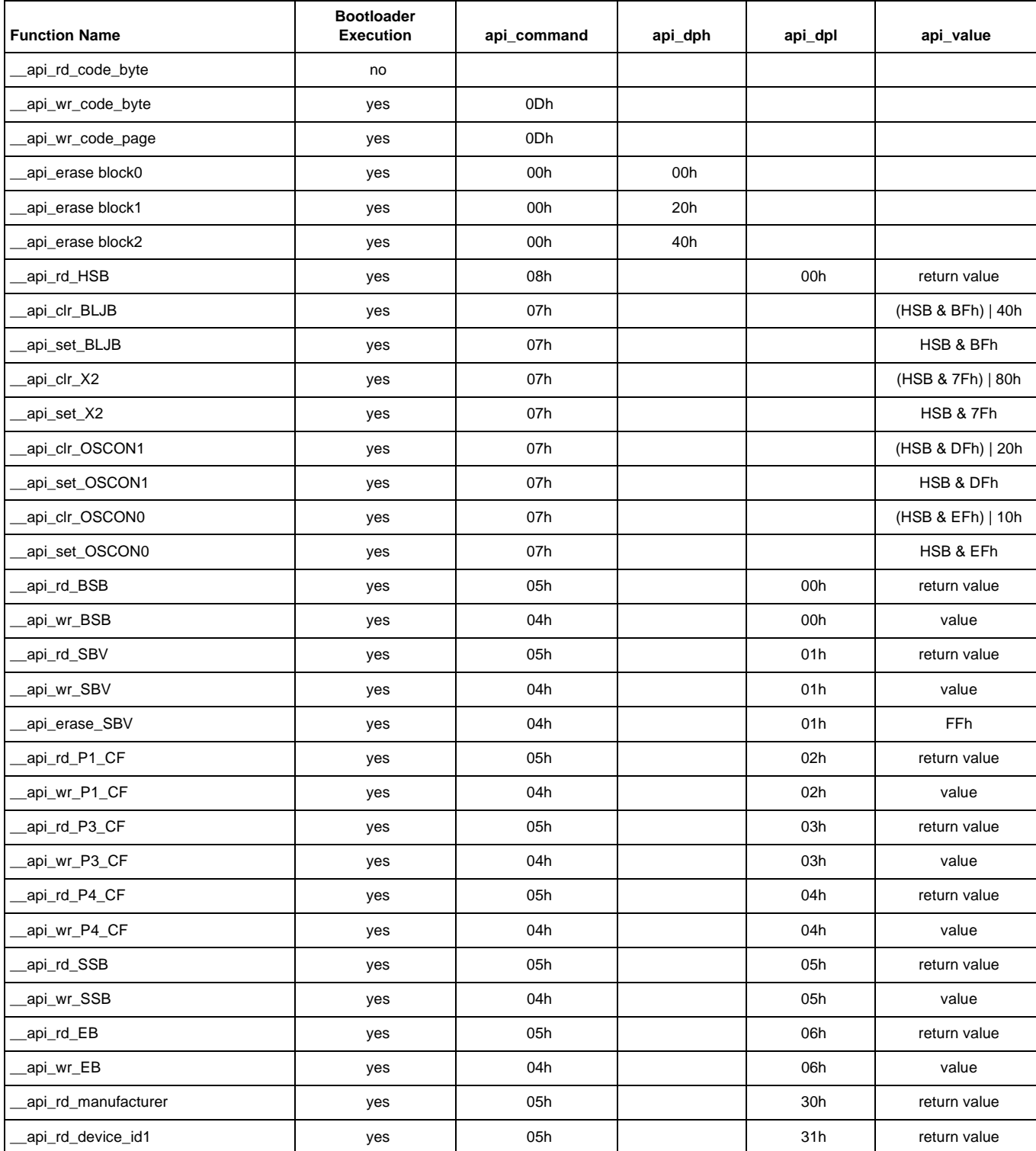

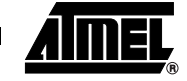

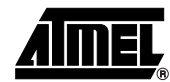

### **Table 14.** API Summary (Continued)

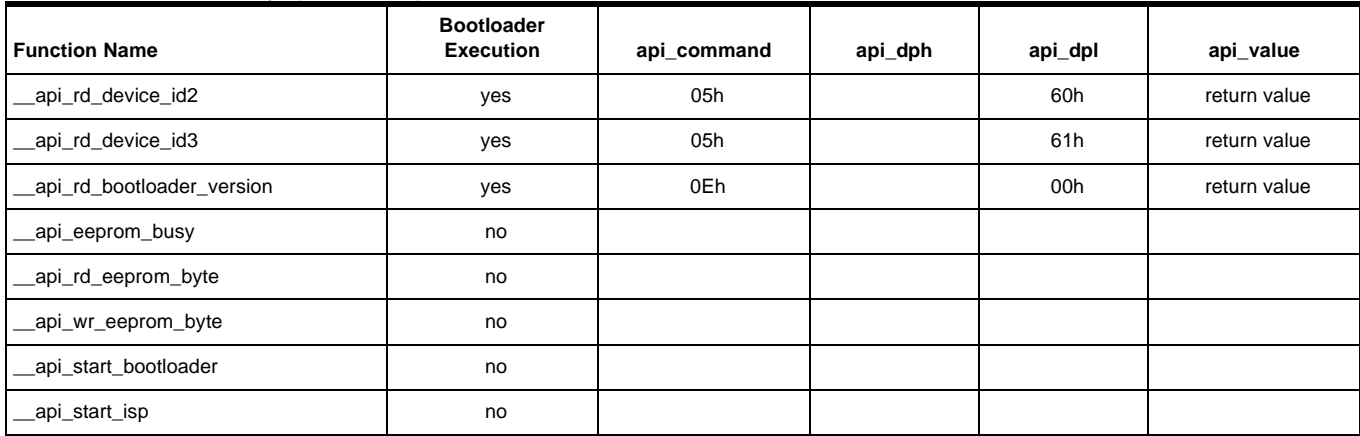

# **<sup>32</sup> AT89C5131A USB Bootloader**

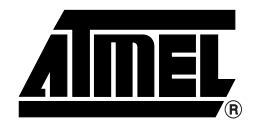

### **Atmel Corporation Atmel Operations**

2325 Orchard Parkway San Jose, CA 95131, USA Tel: 1(408) 441-0311 Fax: 1(408) 487-2600

### **Regional Headquarters**

#### *Europe*

Atmel Sarl Route des Arsenaux 41 Case Postale 80 CH-1705 Fribourg **Switzerland** Tel: (41) 26-426-5555 Fax: (41) 26-426-5500

#### *Asia*

Room 1219 Chinachem Golden Plaza 77 Mody Road Tsimshatsui East Kowloon Hong Kong Tel: (852) 2721-9778 Fax: (852) 2722-1369

#### *Japan*

9F, Tonetsu Shinkawa Bldg. 1-24-8 Shinkawa Chuo-ku, Tokyo 104-0033 Japan Tel: (81) 3-3523-3551 Fax: (81) 3-3523-7581

#### *Memory*

2325 Orchard Parkway San Jose, CA 95131, USA Tel: 1(408) 441-0311 Fax: 1(408) 436-4314

#### *Microcontrollers*

2325 Orchard Parkway San Jose, CA 95131, USA Tel: 1(408) 441-0311 Fax: 1(408) 436-4314

La Chantrerie BP 70602 44306 Nantes Cedex 3, France Tel: (33) 2-40-18-18-18 Fax: (33) 2-40-18-19-60

#### *ASIC/ASSP/Smart Cards*

Zone Industrielle 13106 Rousset Cedex, France Tel: (33) 4-42-53-60-00 Fax: (33) 4-42-53-60-01

1150 East Cheyenne Mtn. Blvd. Colorado Springs, CO 80906, USA Tel: 1(719) 576-3300 Fax: 1(719) 540-1759

Scottish Enterprise Technology Park Maxwell Building East Kilbride G75 0QR, Scotland Tel: (44) 1355-803-000 Fax: (44) 1355-242-743

#### *RF/Automotive*

Theresienstrasse 2 Postfach 3535 74025 Heilbronn, Germany Tel: (49) 71-31-67-0 Fax: (49) 71-31-67-2340

1150 East Cheyenne Mtn. Blvd. Colorado Springs, CO 80906, USA Tel: 1(719) 576-3300 Fax: 1(719) 540-1759

#### *Biometrics/Imaging/Hi-Rel MPU/*

*High Speed Converters/RF Datacom* Avenue de Rochepleine BP 123 38521 Saint-Egreve Cedex, France Tel: (33) 4-76-58-30-00 Fax: (33) 4-76-58-34-80

*Literature Requests* www.atmel.com/literature

**Disclaimer:** Atmel Corporation makes no warranty for the use of its products, other than those expressly contained in the Company's standard warranty which is detailed in Atmel's Terms and Conditions located on the Company's web site. The Company assumes no responsibility for any errors which may appear in this document, reserves the right to change devices or specifications detailed herein at any time without notice, and does not make any commitment to update the information contained herein. No licenses to patents or other intellectual property of Atmel are granted by the Company in connection with the sale of Atmel products, expressly or by implication. Atmel's products are not authorized for use as critical components in life support devices or systems.

© Atmel Corporation 2004. All rights reserved. Atmel® and combinations thereof are the registered trademarks of Atmel Corporation or its subsidiaries. Windows® is a registered trademark of Microsoft Corporation. Linux® is a registered trademark of Linus Torvalds. Keil® is a registered trademark of Keil Corporation. Other terms and product names may be the trademarks of others.

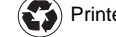

Printed on recycled paper.